由于 ParnassusData Recovery Manager PRM for Oracle Database 是基于 JAVA 语言编写的绿色 工具软件,所以可以跨所有具有 JVM 的操作系统平台, 其中包括:AIX、Solaris、HPUX、Linux 和 Windows 。

在 AIX 上运行 PRM 的简单前提是:

- 1、 AIX 已经安装 JDK 1.6 或以上版本
- 2、如果数据库中存在中文或其他非英文字符,则需要在 AIX 安装对应的中文语言包,否则 PRM 将无法正常显示中文。

可以通过 Islpp 命令已经安装的 JAVA 包, Islpp –l|grep Java 注意 这里 Java 的 J 大写!

bash-4.2# lslpp -l | grep Java

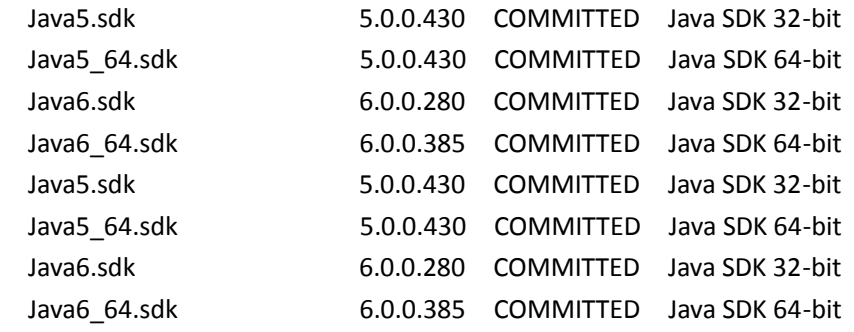

注意如果上面没有出现 Java6 的包信息, 则说明没有安装 Java6。

可以下载 Java6\_64.sdk 下载地址: http://pan.baidu.com/s/1mg7ejxu

下载完成后将 tar 解压,并 smitty installp 来安装该 java.sdk 包

如果你不知道 java 可执行文件,可以通过如下的命令获得

 bash-4.2\$ lslpp -f Java6.sdk|grep /bin/java /usr/java6/bin/java -> /usr/java6/jre/bin/java /usr/java6/jre/bin/javaw /usr/java6/jre/bin/java /usr/java6/jre/bin/javaws /usr/java6/jre/javaws/javaws -> /usr/java6/jre/bin/javaws /usr/java6/bin/javadoc /usr/java6/bin/javac

 /usr/java6/bin/javah /usr/java6/bin/javap /usr/java6/bin/javaw -> /usr/java6/jre/bin/javaw /usr/java6/bin/java-rmi.cgi /usr/java6/jre/bin/java\_vm /usr/java6/bin/javaws -> /usr/java6/jre/bin/javaws

bash-4.2\$ /usr/java6/bin/java -version iava version "1.6.0" Java(TM) SE Runtime Environment (build pap3260sr9fp2-20110627\_03(SR9 FP2)) IBM J9 VM (build 2.4, JRE 1.6.0 IBM J9 2.4 AIX ppc-32 jvmap3260sr9-20110624\_85526 (JIT enabled, AOT enabled) J9VM - 20110624\_085526 JIT - r9\_20101028\_17488ifx17 GC - 20101027\_AA) JCL - 20110530\_01

将 java bin 目录加入到 PATH 中

export PATH= /usr/java6/bin:\$PATH

bash-4.2\$ cd /orahome/ParnassusData\_PRMForOracle\_3002

chmod 700 prm.sh

直接运行 ./prm.sh

如果报错而未正确进入图形化界面,如下图:

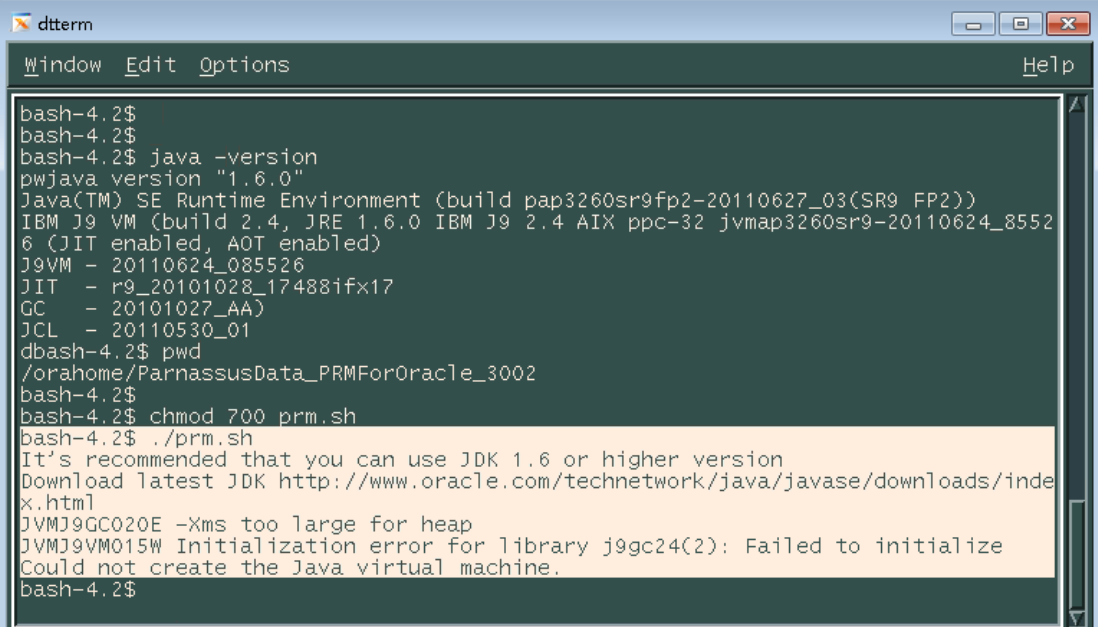

## 则可以运行:

## java -jar prm.jar

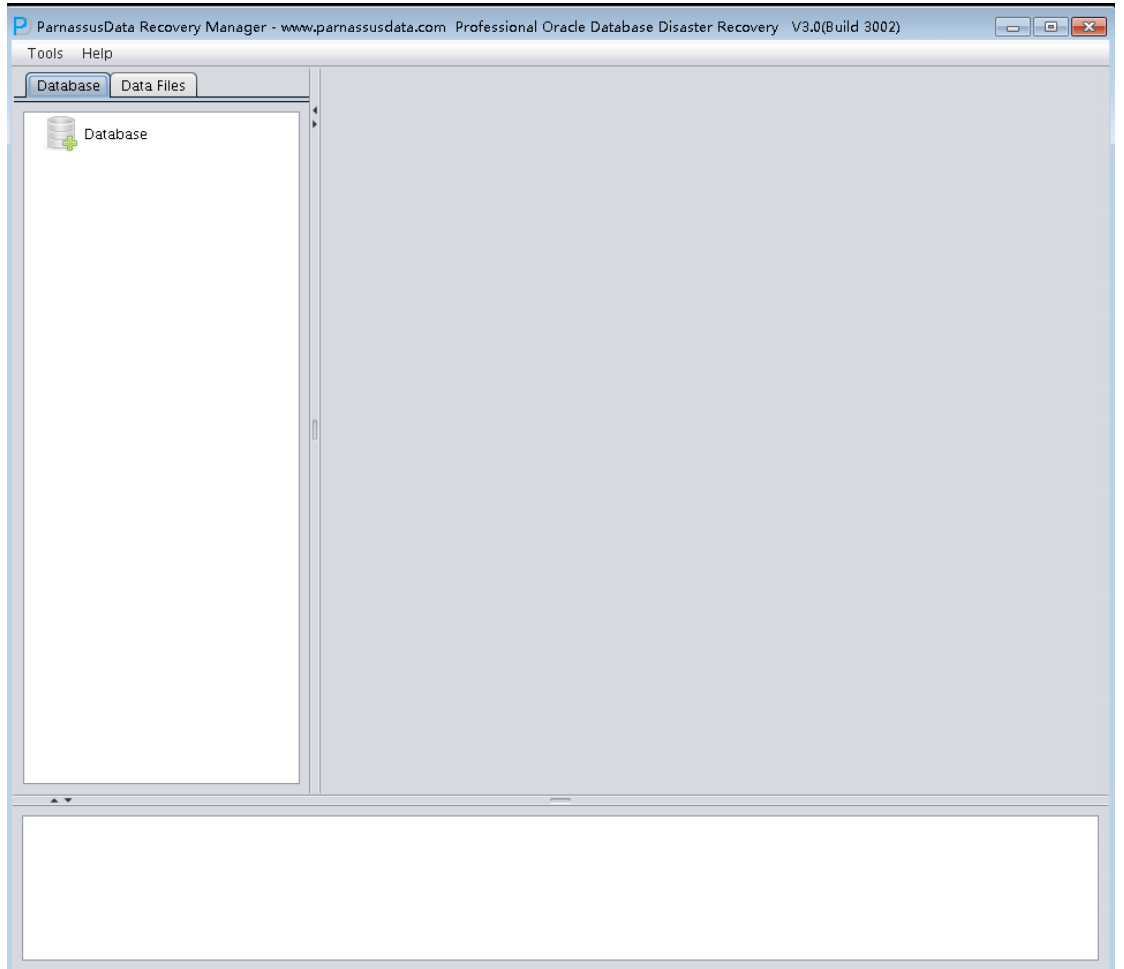

安装 AIX 6.1 上的中文语言包可以见如下教程:

AIX 6.1 有 2 张系统安装碟, 安装中文字符集 UTF、GB\*\*\*需要 2 张系统碟交替安装进行。

步骤一

在部署一些应用程序的时候,有时候需要用到一些系统没有安装的字符集,这时候就需要安 装字符集,具体方法如下: 1.查看操作系统当前字符集: # locale 2.查看操作系统已安装字符集: # locale -a 3.安装新字符集: 放入操作系统光盘: 4. 插入 disk2, root 用户登入系统, 挂载光驱: #mount -rv cdrfs /dev/cd0 /mnt #smit lang ---->Add Additional Language Environments ---->CULTURAL convention to install; LANGUAGE translation to install 这两项里 Esc+4 或 F4 展开列表选择需要安装的字符集。ZH\_CN 后缀的为简体中文,选择以 UTF 和 GB 开头, ZH\_CN 结尾的中文字符集包(Esc+7 或 F7 选中,选中后左边有箭头指向), 回车确认。如果安装失败,会提示需要哪些 filesets 未安装。一般情况下为下列 6 个: xlC.msg.ZH\_CN.cpp bos.loc.utf.ZH\_CN bos.loc.iso.Zh\_CN X11.loc.Zh\_CN.base.rte X11.loc.ZH\_CN.base.rte Java5.msg.Zh\_CN \*\*\*注意大小写, AIX 中大小写不同, 系统认为的文件时不一样的\*\*\*

步骤二

Filesets 有先后依赖关系,需要依次顺序安装。

首先执行 unmount /mnt,取出 disk2,插入 disk1,挂载光驱 mount -rv cdrfs /dev/cd0 /mnt, 执行下列命令安装以下 3 个 filesets: installp -ac -d/mnt/installp/ppc X11.fnt.ucs.ttf\_extb installp -ac -d/mnt/installp/ppc bos.loc.com.utf installp -ac -d/mnt/installp/ppc bos.iconv

执行 unmount /mnt, 取出 disk1, 插入 disk2, 挂载光驱 mount -rv cdrfs /dev/cd0 /mnt, 依次 执行以下命令安装其余的 filesets:

installp -ac -d/mnt/installp/ppc X11.fnt.ucs.ttf\_CN installp -ac -d/mnt/installp/ppc Java5.msg.Zh\_CN installp -ac -d/mnt/installp/ppc X11.loc.ZH\_CN.base.rte installp -ac -d/mnt/installp/ppc X11.loc.Zh\_CN.base.rte installp -ac -d/mnt/installp/ppc bos.loc.com.CN installp -ac -d/mnt/installp/ppc bos.loc.utf.ZH\_CN installp -ac -d/mnt/installp/ppc xlC.msg.ZH\_CN.cpp

步骤三

之后检查系统字符集 locale –a,如果显示中文字符集为: C POSIX **ZH\_CN ZH\_CN.UTF-8 zh\_CN zh\_CN.GB\*\*\*** en\_US en\_US.8859-15 en\_US.ISO8859-1 有看到 UTF 和 GB\*\*\*结尾的中文字符集,表示已安装成功,如果有缺失,重新执行步骤一, 进入语言安装,选择缺失的中文字符集安装即可。

## 设置语言环境变量

修改整个系统的字符集 vi /etc/environment --> LANG=Zh\_CN 修改单个用户的字符集 vi .profile --> EXPORT LANG=xxx

**\*\*\***不需要重启系统**\*\*\***